## Systemverwaltung Solaris 10

#### Rolf M Dietze

Aug-2013

 $299$ 

<span id="page-0-0"></span>唐.

**K ロ ▶ K 御 ▶ K 君 ▶ K 君 ▶** 

[Simple Tools](#page-2-0) [LAB: Simple Tools](#page-12-0) [Loopback File Driver](#page-13-0) [Device Filesystem](#page-15-0) [LAB: Device Filesystem](#page-23-0) [Benutzerverwaltung, lokal](#page-24-0) [Network Filesystem, NFS](#page-31-0) [Automounter, autoFS](#page-37-0) [zfs](#page-45-0) [Systemboot x86/x64-Solaris](#page-75-0) [Service Management Facility](#page-83-0) [SMF Admin](#page-92-0) SMF Zustände **[Milestones](#page-102-0)** [SMF Konfiguration](#page-112-0) [SMF Manifeste](#page-118-0)

Graphiken, Tabellen und Übersichten, mit freundlicher Genehmigung des Springer-Verlages aus: OpenSolaris für Anwender Administratoren und [Rec](#page-0-0)h[enz](#page-2-0)[ent](#page-0-0)[ren](#page-1-0)[, D](#page-2-0)[ietz](#page-0-0)[e,](#page-1-0) [H](#page-2-0)[euse](#page-0-0)[r,](#page-1-0)

<span id="page-1-0"></span>つへへ

Sahilling, Mägn 2006.<br>Rolf M Dietze: Systemverwaltung Solar Gregginghted: Rolf Diezte

Einzelne Folien mit freundlicher Genehmigung des Sprinter-Verlages aus Opensolaris fur ¨

### Simple Tools

# Einfache Tools zur Ubersicht ¨

 $299$ 

<span id="page-2-0"></span>唐.

(ロ) (御) (唐) (唐)

## Systemibelastung, prstat(1M)

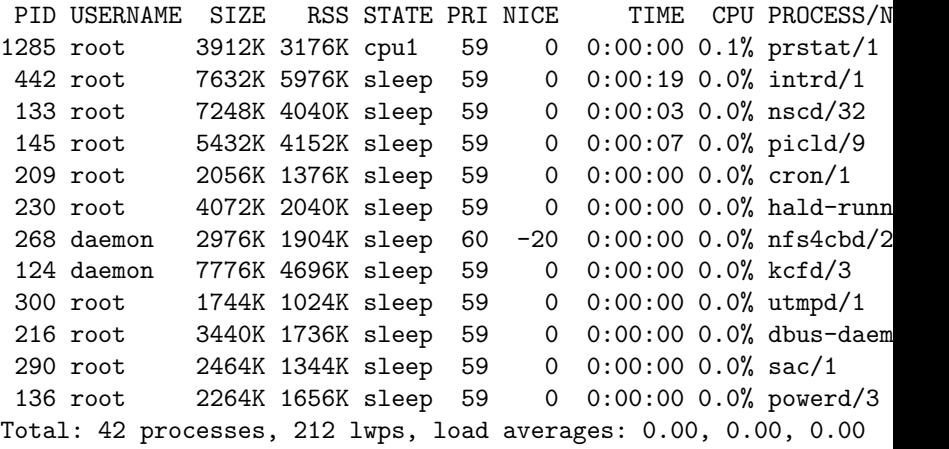

### CPU Belastung

# uptime

12:21pm up 22:46, 1 user, load average: 0.00, 0.00, 0.00

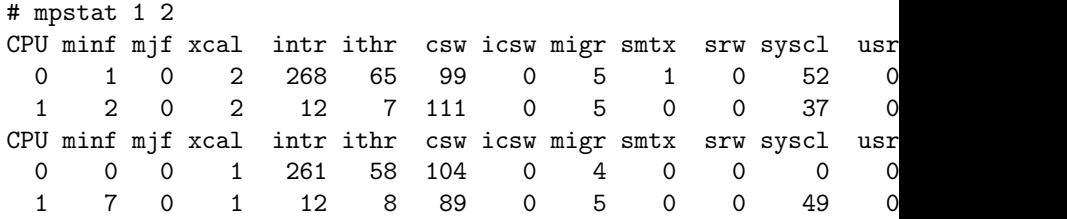

## I/O Belastung

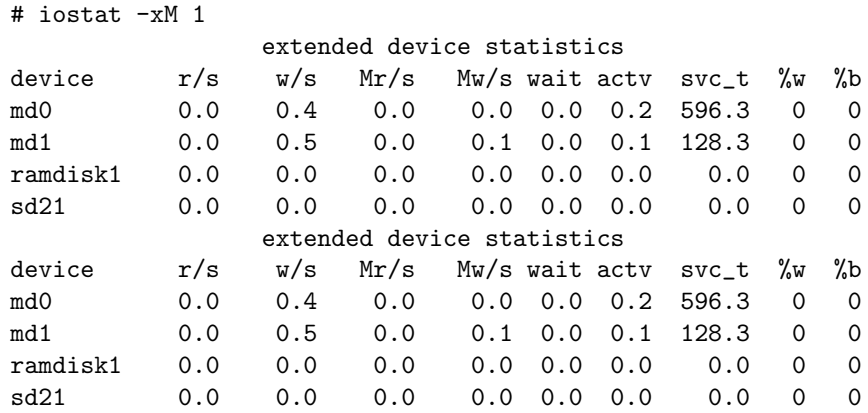

イロメ イ部メ イ君メ イ君メー

 $299$ 

唐.

### User

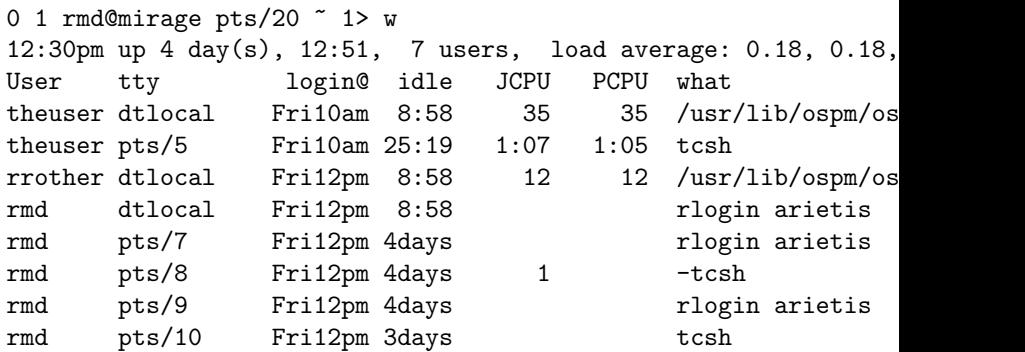

 $2990$ 

唾

メロト メ都 トメ 差 トメ 差 ト

 $2990$ 

唐.

イロン イ部ン イミン イミン

### User

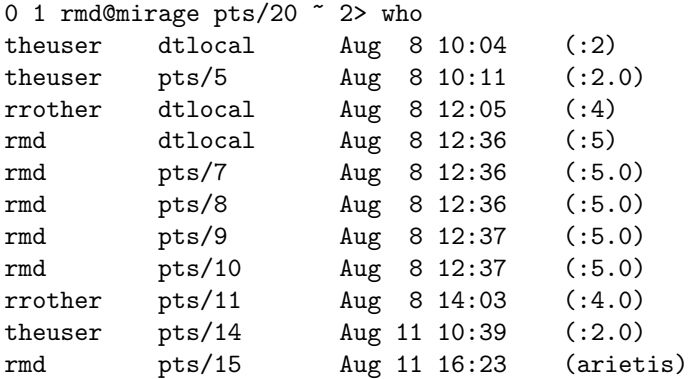

K ロ ▶ K 個 ▶ K 로 ▶ K 로 ▶ 『 콘 』 K 9 Q @

tty, Prozesse

```
0 1 rmd@mirage pts/20 ~ 3> tty
/dev/pts/20
```

```
0 1 rmd@mirage pts/20 ~ 3> ps
  PID TTY TIME CMD
11660 pts/20 0:00 tcsh
11667 pts/20 0:00 ps
```
### Prozesse

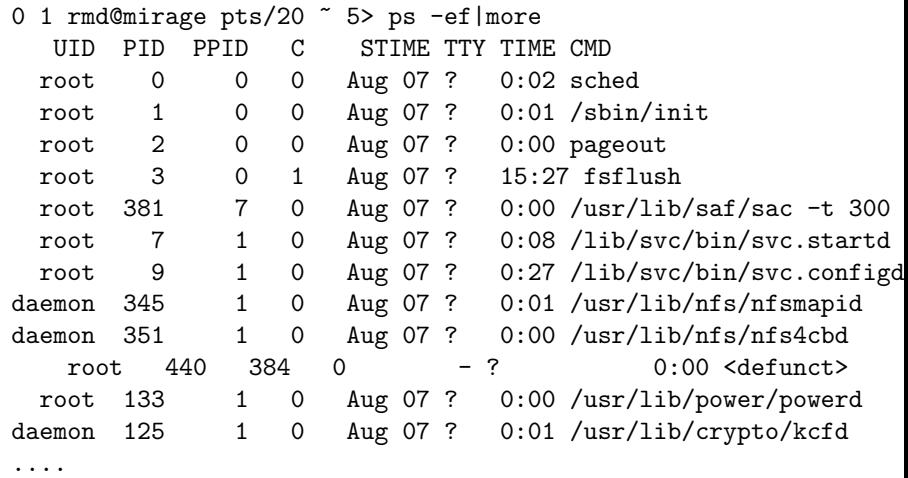

Prozesse

- 0 2 rmd@vega pts/8 ~ 1% ptree 7
- 7 /lib/svc/bin/svc.startd
	- 409 /usr/lib/saf/sac -t 300
		- 429 /usr/lib/saf/ttymon
	- 413 /usr/lib/saf/ttymon -g -d /dev/console -l console -

イロメ イ押メ イヨメ イヨメ

 $299$ 

### Prozesse

```
0 2 rmd@vega pts/8 ~ 2# pargs 413
413: /usr/lib/saf/ttymon -g -d /dev/console -l console -
argv[0]: /usr/lib/saf/ttymon
argv[1]: -gargv[2]: -dargv[3]: /dev/console
argv[4]: -1argv[5]: console
\arg v[6]: -margv[7]: ldterm,ttcompat
argv[8]: -h\argv[9]: -pargv[10]: vega console login:
```
K ロ ▶ K 個 ▶ K 로 ▶ K 로 ▶ 『 콘 』 K 9 Q @

### LAB: Simple Tools

Wieviele Prozesse laufen aktuell?

Welche ProzessID hat der svc.configd?

Welche ProcessID hat der svc.startd?

Welcher Prozess ist der Parentprozess der aktuellen Shell?

Wieviele Benutzer sind aktuell angemeldet?

Von woher kommen die aktuellen Logins?

Welche Argumente wurden beim Aufruf des gdm angegeben?

K ロ ▶ K 御 ▶ K 결 ▶ K 결 ▶ .

<span id="page-12-0"></span> $QQ$ 

Welche Argumente wurden dem Mixer-Applet mitgegeben?

### lofi

# Loopback File Driver

 $299$ 

<span id="page-13-0"></span>唾

(ロ) (御) (唐) (唐)

K ロ ▶ K 御 ▶ K 결 ▶ K 결 ▶ ...

GB 11  $2990$ 

### lofi

```
nx1# lofiadm -a /export/cdromimage
/dev/lofi/1
```
nx1# lofiadm Block Device File /dev/lofi/1 /export/cdromimage

nx1# mount -F hsfs -o ro /dev/lofi/1 /mnt

nx1# umount /mnt

```
nx1# lofiadm -d /dev/lofi/1
```
### Devicefilesystem

# Devicefilesystem

 $299$ 

<span id="page-15-0"></span>唾

**K ロ ▶ K 御 ▶ K 君 ▶ K 君 ▶** 

devFS

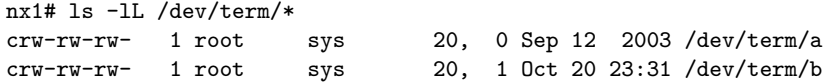

 $299$ 

GB 1

K ロ ▶ K 御 ▶ K 결 ▶ K 결 ▶ ...

nx1> ls -l /dev/dsk/c0t0d0s7 lrwxrwxrwx 1 root root 42 Feb 29 23:33 /dev/dsk/c0t0d0s7 -> ../../devices/pci@4,4000/scsi@6,1/sd@0,0 :h

### devFS

#### nx1> ls -lL /dev/dsk/c4t0d0s?

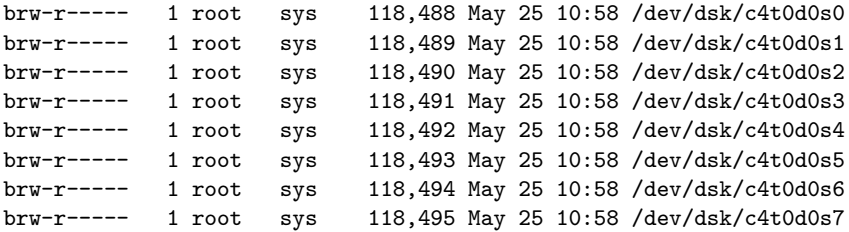

 $299$ 

唐.

イロト イ部 トイ 君 ト イ 君 トー

### devFS

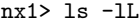

total 0

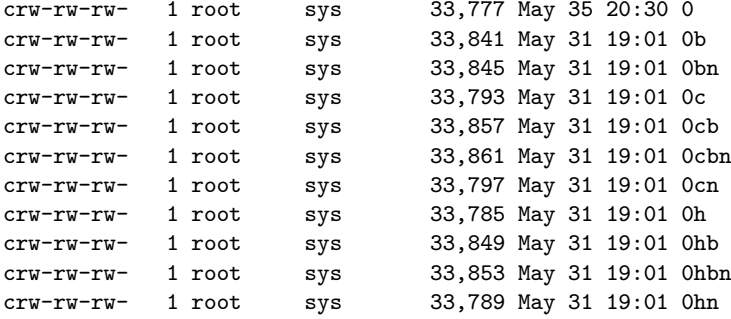

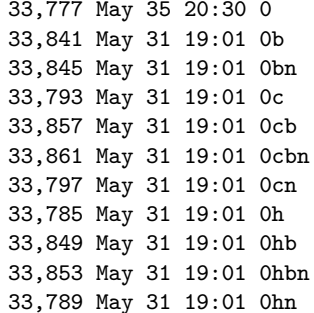

メロト メ都 トメ 君 トメ 君 トッ 君

 $2990$ 

...

## devFS, path\_to\_inst

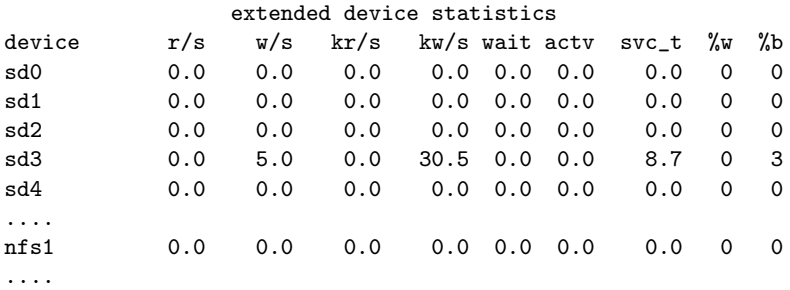

devFS, path\_to\_inst

"OBP-Devicepath" Instanznummer "Treibername"

"/pci@4,4000/scsi@6,1/sd@1,0" 16 "sd"

K ロ ▶ K @ ▶ K 경 ▶ K 경 ▶ ( ) 공 ...

 $2990$ 

### devFS, path\_to\_inst

```
"/options" 0 "options"
      "/pseudo" 0 "pseudo"
      "/pci@1f,4000" 0 "pcipsy"
      "/pci@1f,4000/network@1,1" 0 "hme"
      "/pci@1f,4000/ebus@1" 0 "ebus"
      "/pci@1f,4000/ebus@1/su_pnp@14,3803f8" 0 "su_pnp"
      "/pci@1f,4000/ebus@1/su_pnp@14,3602f8" 1 "su_pnp"
      "/pci@1f,4000/ebus@1/se@14,400000" 0 "se"
      "/pci@1f,4000/ebus@1/fdthree@14,3203f0" 0 "fd"
      "/pci@1f,4000/ebus@1/ecpp@14,340278" 0 "ecpp"
      "/pci@1f,4000/ebus@1/power@14,724000" 0 "power"
      "/pci@1f,4000/ebus@1/i2c@14,600000" 0 "i2c"
      "/pci@1f,4000/ebus@1/i2c@14,600000/adc@0,9e" 0 "i2cadc"
      "/pci@1f,4000/ebus@1/i2c@14,600000/adc@0,9c" 1 "i2cadc"
      "/pci@1f,4000/ebus@1/i2c@14,600000/adc@0,9a" 2 "i2cadc"
      "/pci@1f,4000/ebus@1/i2c@14,600000/gpio@0,78" 0 "i2cgpio"
      "/pci@1f,4000/ebus@1/i2c@14,600000/gpio@0,70" 1 "i2cgpio"
      "/pci@1f,4000/pci@3" 0 "pci_pci"
      "/pci@1f,4000/pci@3/SUNW,qlc@4" 0 "qlc"
      "/pci@1f,4000/pci@3/SUNW,qlc@4/fp@0,0" 0 "fp"
      "/pci@1f,4000/pci@3/SUNW,qlc@4/fp@0,0/ses@w5080020000048bab,0" 32 "ses"
      "/pci@1f,4000/pci@3/SUNW,qlc@4/fp@0,0/ses@w5080020000048bac,0" 33 "ses"
      ....
      "/pci@1f,4000/pci@3/SUNW,qlc@5" 1 "qlc"
      "/pci@1f,4000/pci@3/SUNW,qlc@5/fp@0,0" 1 "fp"
      "/pci@1f,4000/pci@3/SUNW,qlc@5/fp@0,0/ses@w5080020000048bab,0" 34 "ses"
      "/pci@1f,4000/pci@3/SUNW,qlc@5/fp@0,0/ses@w5080020000048bac,0" 35 "ses"
      ...
"/pci@4,4000/scsi@6,1" 1 "glm"
                                                                          イロメ イ母メ イヨメ イヨメ
                                                                                                             2QRolf M Dieci@4,4000/scsi@6,1/sd@0,0"145 "sd"<br>Rolf M Dietze: Systemverwaltung Solaris 116 "sd"
```
## devFS, Management

Bei Laufender Solaris-Domain:

- $\blacktriangleright$  devfsadm
- $\blacktriangleright$  devfsadm C

Bei einem Boot/Reboot:

イロメ イ母メ イヨメ イヨメ

 $299$ 

- $\blacktriangleright$  Aus OBP:
	- ${128}$  ok boot  $-r$
- ▶ Aus laufendem OS durch Reboot:

```
nx1# reboot --
```
▶ Alternativ aus laufendem OS durch Reboot:

```
nx1# touch /reconfigure
nx1# reboot
```
### LAB: Devicefilesystem

Wieviele serielle Schnittstellen hat die aktuelle Maschine?

Auf welcher Adresse ist die Graphikkarte zu finden?

Wie lautet die Instanz der Bootplatte?

Wieviele Prozessoren hat das aktuelle System?

Wieviele voninander unabhanegige Busse hat das System?

Was für ein Controller bedient die die Bootplatte?

イロメ イ母メ イヨメ イヨメ

<span id="page-23-0"></span> $299$ 

Wird eine USB- oder eine PS2maus auf dem Zielsystem verwendet?

Benutzerverwaltung

## Lokale Benutzerverwaltung

 $299$ 

<span id="page-24-0"></span>э

K ロ ▶ K 部 ▶ K 경 ▶ K 경 ▶

### Benutzerverwaltung

- $\blacktriangleright$  /etc/passwd User-ID, Name, Heimatverzeichnis, Startprogramm
- $\blacktriangleright$  /etc/shadow Passwortfile
- $\blacktriangleright$  /etc/group Gruppenzugehöhrigkeit
- $\blacktriangleright$  Homedirectory Verzeichnis, in dem der User Arbeiten kann, auf per NFS

イロメ イ押メ イヨメ イヨメ

 $QQ$ 

### Benutzerverwaltung, Einrichtung

- $\blacktriangleright$  Per Kommando: useradd/userdel/usermod
- $\blacktriangleright$  Manuell:
	- 1. Eintrag in /etc/passwd erstellen
	- 2. Eintrag in /etc/group erstellen
	- 3. /etc/shadow-Eintrag mit dem Kommando pwconv(1M) erstellen

イロメ イ押メ イヨメ イヨメ

<span id="page-26-0"></span> $QQ$ 

- 4. Homedirectory erstellen und per chmod übereignen
- $\blacktriangleright$  Testen!!

## Benutzerverwaltung, /etc/passwd

### guest:x:200:200:Gast Benutzer:/home/guest:/bin/sh

- 1 2 3 4 5 6 7
- 1 Benutzername (username)
- 2 Passwort (x: Referenz auf /etc/shadow)
- 3 Benutzernummer (UserID, uid)
- 4 Gruppennummer (GroupID, gid)
- 5 Gecos-Field,<sup>1</sup> Beschreibung von Name, Telephon, Raum, ...

 $QQ$ 

- 6 Pfad zum Homedirectory
- 7 Erstes auszuführendes Programm nach erfolgtem Login

<sup>1</sup>General Electric Co[m](#page-26-0)prehensive Operating System

### Benutzerverwaltung, /etc/shadow

user:password:lastchg: min:max:warn: inactive:expire:flag 1 2 3 4 5 6 7 8 9

- 1 Benutzername (aus der *passwd*, Kolumne 1)
- 2 Verschlüsseltes Passwort oder Status
- 3 Letzte Änderung in der Epoche
- 4 Minimaler Zeitraum in Tagen zwischen einer Passwortänderung
- 5 Maximale Anzahl in Tagen für die Gültigkeit eines Passworts
- 6 Warnperiode: Angabe in Tagen vor Ungultigkeit des Passworts ¨

K ロ ▶ K 御 ▶ K 결 ▶ K 결 ▶ ...

 $QQ$ 

- 7 Anzahl der Tage, die ein Useraccount inaktiv sein kann
- 8 Tag, ab dem ein Benutzerzugang gesperrt wird
- 9 Nicht benutzt

## Benutzerverwaltung, /etc/shadow

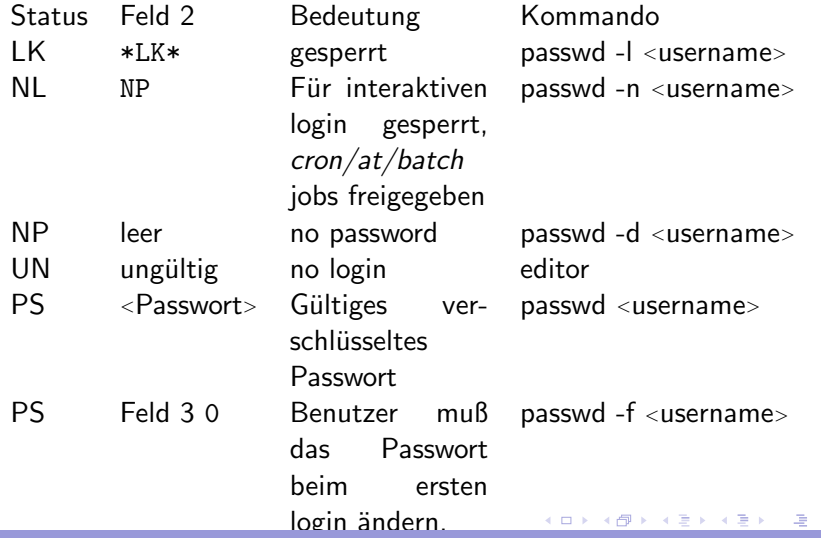

 $299$ 

Benutzerverwaltung, /etc/group

#### daemon::12:root,daemon

1 2 3 4

- 1 Gruppenname
- 2 Gruppenpasswort
- 3 Gruppennummer (GroupID, gid).
- 4 Benutzer, die dieser Gruppe zugeordnet sind (kommaseparierte Liste).

イロメ イ母メ イヨメ イヨメー

 $299$ 

Network Filesystem, NFS

# Network Filesystem, NFS <sup>2</sup>

<sup>2</sup>Nitemare Filesystem?

<span id="page-31-0"></span> $299$ イロメ イ押メ イヨメ イヨメ э

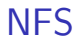

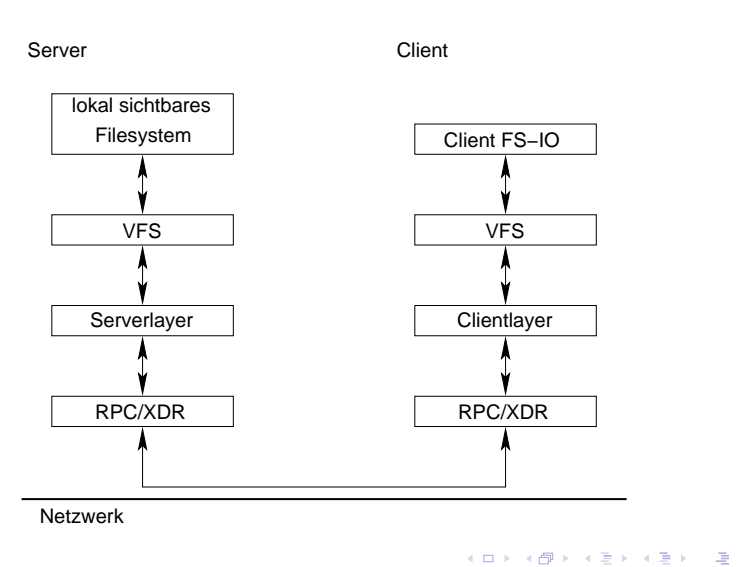

 $299$ 

NFS (3)

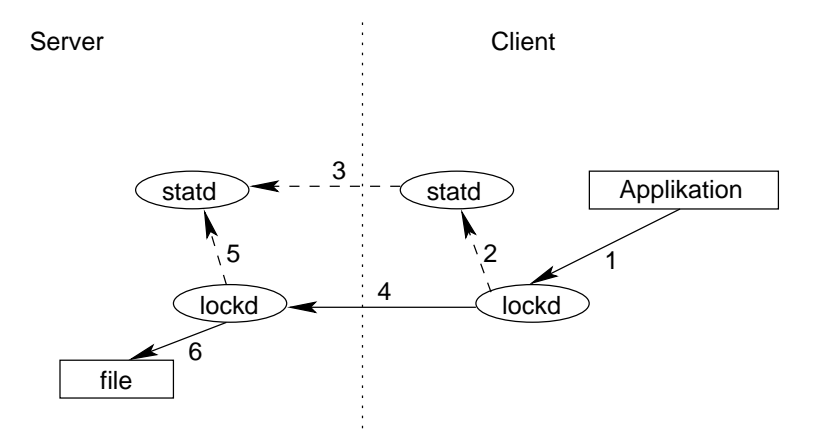

イロメ イ部メ イ君メ イ君メ

 $299$ 

唾

```
NFS (Server)
```
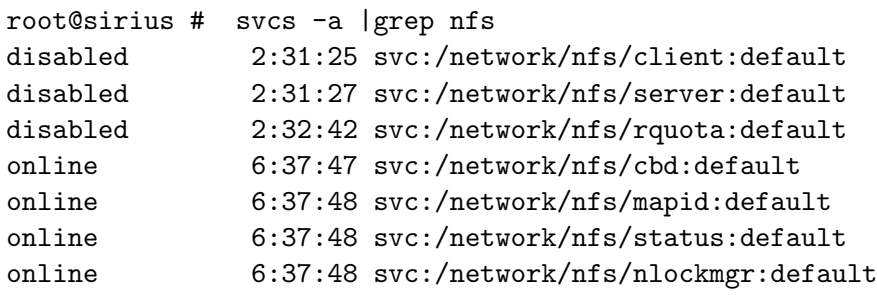

 $299$ 

唐.

メロメ メ御 ドメ 君 ドメ 君 ドー

```
NFS (Server)
```
/etc/dfs/dfstab:

root@sirius # more /etc/dfs/dfstab share  $-F$  nfs  $-\circ$  anon=0,sec=sys,ro  $-d$  "Installserver" /expor share -F nfs -d "Homedirectories" /export/home/fub root@sirius # share

/export/install anon=0,sec=sys,ro "Installserver"

K ロ ▶ K 個 ▶ K 로 ▶ K 로 ▶ 『 콘 』 K 9 Q @

- /export/home/fub rw "Homedirectories"
```
NFS (Client)
```

```
Was exportiert der Server?
root@sirius 1# dfshares mirage
RESOURCE SERVER ACCESS TRANSPORT
 mirage:/export/isrv mirage
 mirage:/export/home/fub mirage
```
Mount: mount <host>:<path> <targetpath> Unmount: umount <targetpath>

(ロ) (御) (唐) (唐)

 $299$ 

## Automounter

 $2990$ 

<span id="page-37-0"></span>唐.

(ロ) (個) (目) (差)

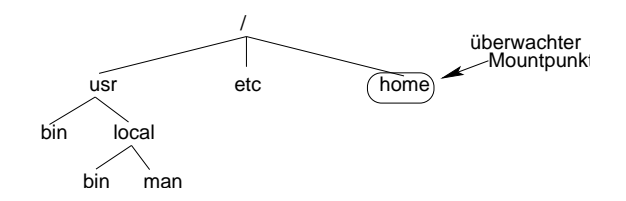

 $299$ 

唾

(ロ) (個) (重) (重)

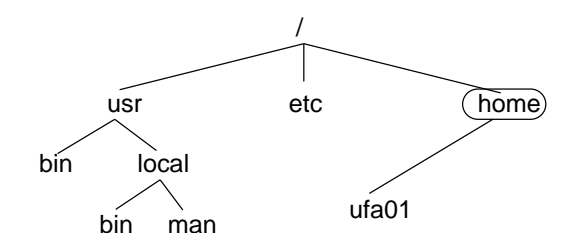

 $2990$ 

唐.

イロト イ部 トイミト イモト

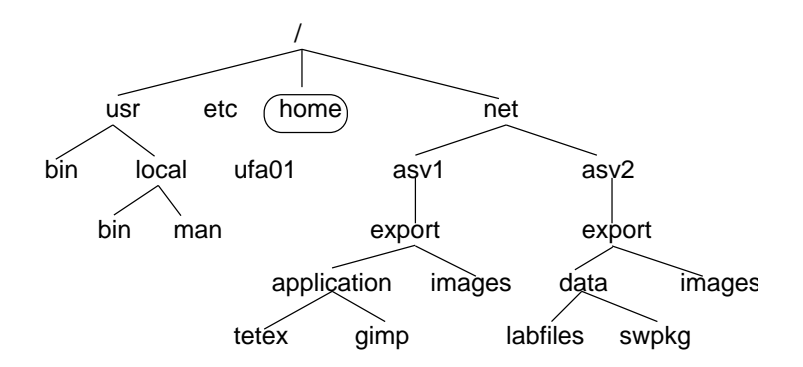

 $299$ 

唐.

(ロ) (個) (目) (差)

#### smit automount

#### Start Automounter

イロメ イ押メ イヨメ イヨメ

 $299$ GB 1

Type or select values in entry fields. Press Enter AFTER making all desired changes.

[Entry Fields] PARAMETERS to be used for the automount daemon []

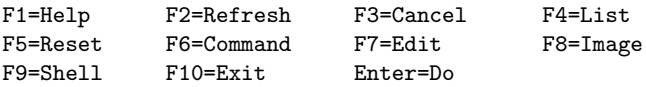

### autoFS, Setup AIX  $6.1++$

- $\triangleright$  Kopieren der Files unter /usr/samples/nfs/auto\* nach/etc
- **Anpassen der Automountermaps**
- $\triangleright$  Mountpunkt /home freischalten (mount, /etc/filesystems)
- $\blacktriangleright$  AutoFS starten: /usr/sbin/automount alternatic startsrc -s automountd
- $\blacktriangleright$  Check:

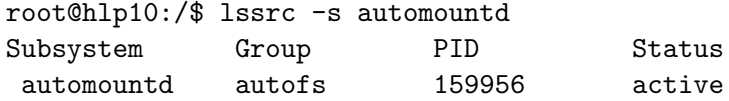

イロメ イ押メ イヨメ イヨメ

 $QQ$ 

▶ AutoFS stoppen: stopsrc -s automountd

#### autoFS, /etc/auto\_master

Allgemeines Format einer Automountermap:

key -Mountoptions nfs-Server:Serverpath Options Master-Map:

K ロ ▶ K 優 ▶ K 결 ▶ K 결 ▶ ( [ 결 )

 $299$ 

```
#
# Master map for automounter
#
+auto_master
/net -hosts -nosuid,nobrowse
/home auto_home -nobrowse
```
э

K ロ ▶ K 部 ▶ K 경 ▶ K 경 ▶

### autoFS, /etc/auto\_home

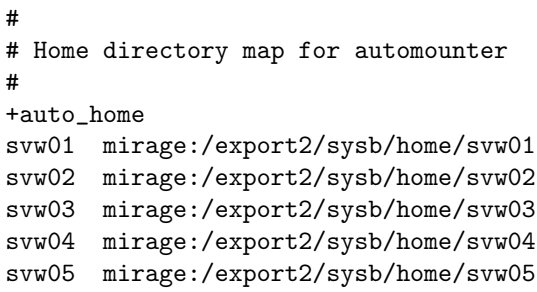

Vereinfachung:

\* mirage:/export2/sysb/home/&

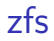

# Zettabyte Filesystem

イロト イ部 トイ君 トイ君 トー

<span id="page-45-0"></span> $299$ 唐.

- $\blacktriangleright$  128Bit-Filesystem
- ▶ RAID-Software und Filesystem in Einem
- $\triangleright$  Copy-on-Write-FS
- $\blacktriangleright$  Transaktionsloggesichert (2PC)
- $\triangleright$  Optimiert auch auf sequentiellen I/O
- ▶ Windows-ACLs, zusammen mit NFSv4 exportierbar
- ▶ Datenabsicherung durch Prüfsummen
- ▶ Selfrecovery bei Blockfehlern
- $\triangleright$  Einfache Administration (jedoch wenig Eingriff)

イロメ イ押メ イヨメ イヨメ

 $QQ$ 

イロト イ押ト イヨト イヨ

 $299$ 

### zfs

Attribute per Filesystem setzbar:

- $\blacktriangleright$  Quotas, Reservations
- $\blacktriangleright$  Blocksize/Recordsize
- $\triangleright$  NFS-Options
- $\triangleright$  iSCSI-Targetmode
- $\blacktriangleright$  Checksumming
- $\triangleright$  exec + suid Rechte beschränkbar
- $\triangleright$  Compression
- $\blacktriangleright$  Geplant: Cryptomechanismus

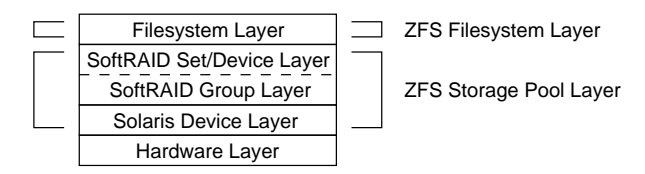

 $299$ 

э

K ロ ▶ K 部 ▶ K 경 ▶ K 경 ▶

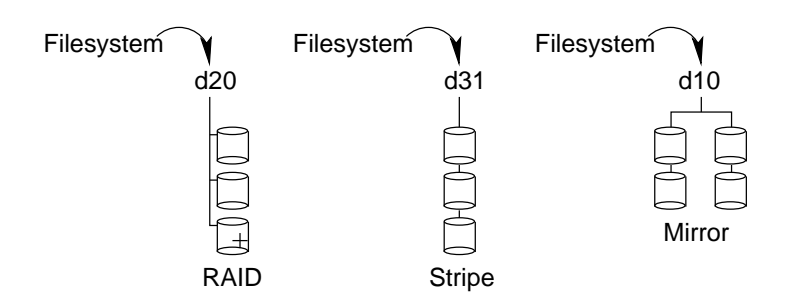

 $299$ 

亳

K ロ ▶ K 御 ▶ K 君 ▶ K 君 ▶

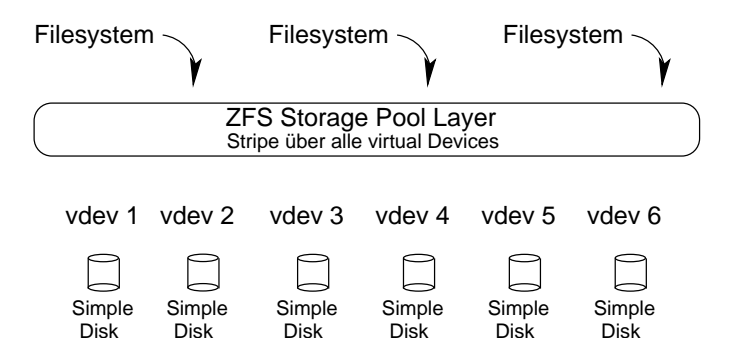

 $299$ 

画

K ロ ▶ K 部 ▶ K 경 ▶ K 경 ▶

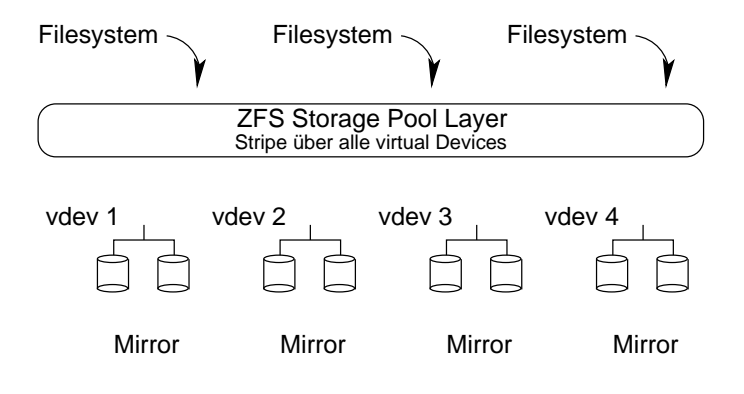

 $299$ 

э

K ロ ▶ K 御 ▶ K 君 ▶ K 君 ▶

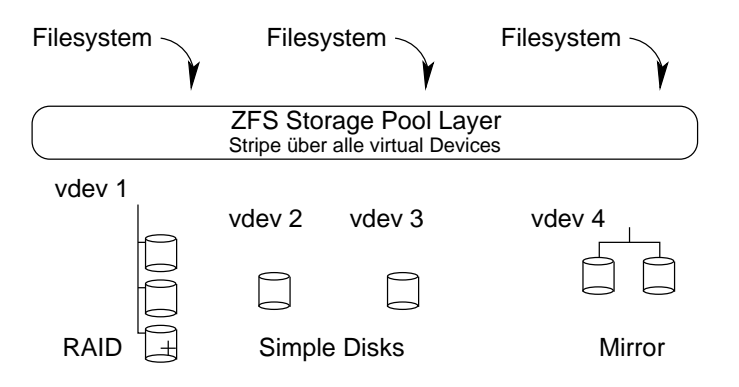

 $299$ 

э

K ロ ▶ K 御 ▶ K 君 ▶ K 君 ▶

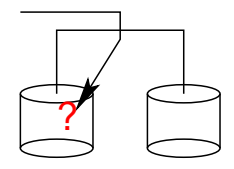

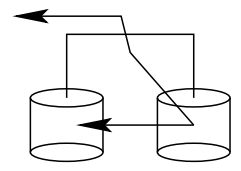

 $2990$ 

メロト メ都 トメ 君 トメ 君 トッ 君

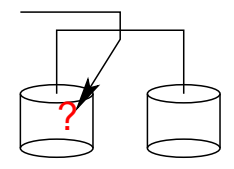

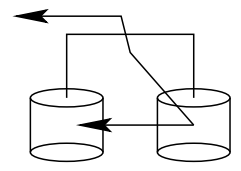

 $2990$ 

メロト メ都 トメ 君 トメ 君 トッ 君

Unterstützte RAID-Level: Simple Disk Grundtyp, einzelnes vdev Simple Container Grundtyp, Containerfile (mkfile ...) Mirror Konstruierter Typ, Spiegel mehrerer Grundtypen RAID-Z Konstruierter Typ, RAID-5 naher RAID-Level RAID-Z2 Konstruierter Typ, Doubleparity-RAID-5 (RAID-6) Wird ein zpool erweitert, so ist darauf zu achten die Redundanzqualität zu erhalten.

イロメ イ押メ イヨメ イヨメ

 $QQ$ 

イロト イ押 トイヨ トイヨト

 $QQ$ 

#### zfs

#### zpool Subkommandos:

```
create [-fn] [-R root] [-m mountpoint] <pool> <vdev> ...
destroy [-f] <pool>
add [-fn] <pool> <vdev> ...
remove <pool> <device>
list [-H] [-o field[,field]*] [pool] ...
iostat [-v] [pool] ... [interval [count]]
status [-vx] [pool] ...
online <pool> <device> ...
offline [-t] <pool> <device> ...
clear <pool> [device]
attach [-f] <pool> <device> <new_device>
detach <pool> <device>
replace [-f] <pool> <device> [new device]
scrub [-s] <pool> ...
import [-d dir] [-D]
import [-d dir] [-D] [-f] [-o opts] [-R root] -a
import [-d dir] [-D] [-f] [-o opts] [-R root ] <pool | id> [newpool]
export [-f] <pool> ...
upgrade
upgrade -v
upgrade <-a | pool>
```
### zfs Hands on

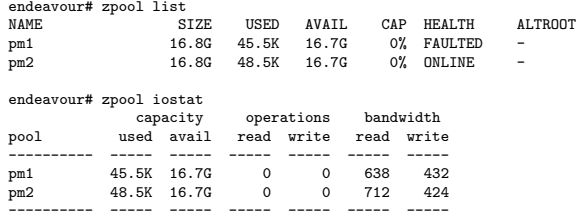

 $2990$ メロト メタト メミト メミトン 唐.

### zfs Hands on

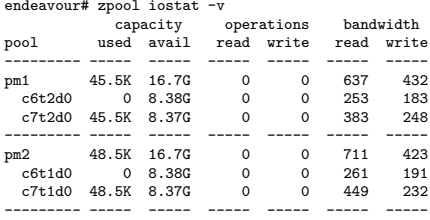

 $2990$ イロメ イ部メ イ君メ イ君メー 唐.

画

すロト す部 トす 重 ト す 重 ト

zfs Hands on

#### Erzeugung eines Stripes über 4 Festplatten

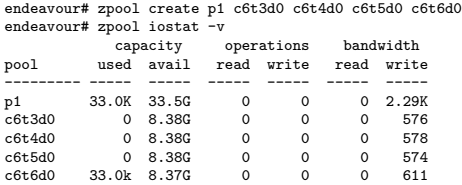

(ロ) (個) (重) (重)

 $299$ 

唾

## zfs Hands on

#### Aufsetzen eines Zweifachspiegels

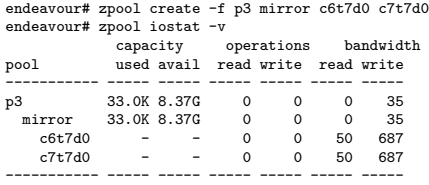

zfs Hands on

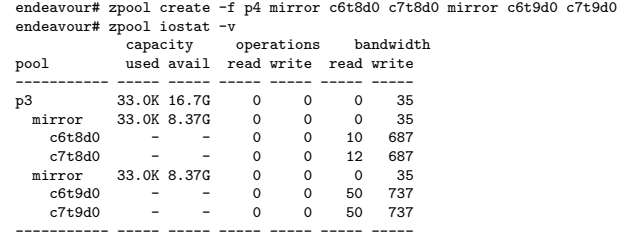

唐.

イロメ イ部メ イ君メ イ君メー

K ロ ▶ K 個 ▶ K 결 ▶ K 결 ▶ / [결 .

```
zfs Hands on
```
df -k<br>Filesvstem kbytes used avail capacity Mounted on ... pm3 17426432 8 17426386 1% /pm3 8 17426386 ... endeavour# zpool export pm3 endeavour# zpool import pm3 new3 endeavour# df -k Filesystem kbytes used avail capacity Mounted on  $. . . .$ new3 17426432 8 17426386 1% /new3<br>17426432 8 17426386 1% /new3/demo new3/demo 17426432 8 17426386 ...

э

(ロ) (御) (唐) (唐)

zfs Hands on

endeavour# zpool status -x pool: new2 state: FAULTED status: One or more devices could not be opened. There are insufficient replicas for the pool to continue functioning. action: Attach the missing device and online it using 'zpool online'. see: http://www.sun.com/msg/ZFS-8000-3C scrub: none requested config:

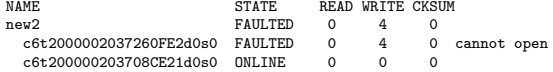

唐.

イロト イ部 トイをトイをトー

```
zfs Hands on
```
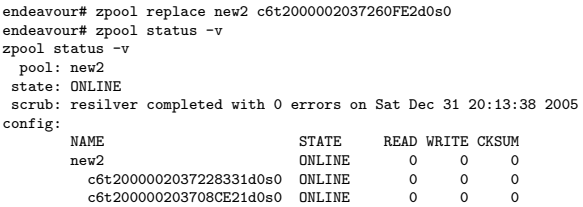

#### zfs Hands on zfs Subkommandos

```
create <filesystem>
create [-s] [-b blocksize] -V <size> <volume>
destroy [-rRf] <filesystem|volume|snapshot>
snapshot [-r] <filesystem@name|volume@name>
rollback [-rRf] <snapshot>
clone <snapshot> <filesystem|volume>
promote <clone filesystem>
rename <filesystem|volume|snapshot> <filesystem|volume|snapshot>
list [-rH] [-o property[,property]...] [-t type[,type]...]
    [-s property [-s property]...] [-S property [-S property]...]
    [filesystem|volume|snapshot] ...
set <property=value> <filesystem|volume> ...
get [-rHp] [-o field[,field]...] [-s source[,source]...]
    <all | property[,property]...> <filesystem|volume|snapshot> ...
inherit [-r] <property> <filesystem|volume> ...
mount
mount [-o opts] [-O] -a
mount [-o opts] [-O] <filesystem>
unmount [-f] -a
unmount [-f] <filesystem|mountpoint>
share -a
share <filesystem>
unshare [-f] -a
unshare [-f] <filesystem|mountpoint>
send [-i <snapshot>] <snapshot>
receive [-vn] <filesystem|volume|snapshot>
receive [-vn] -d <filesystem>
                                                         イロメ イ押メ イヨメ イヨメ
```
 $QQ$ 

唐.

メロメ メ部 メメ きょくきょう

### zfs Hands on

endeavour# zfs create pm/demo endeavour# df -k

...

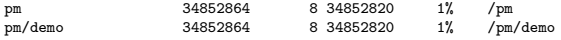

...

唐.

イロメ イ部メ イ君メ イ君メー

### zfs Hands on

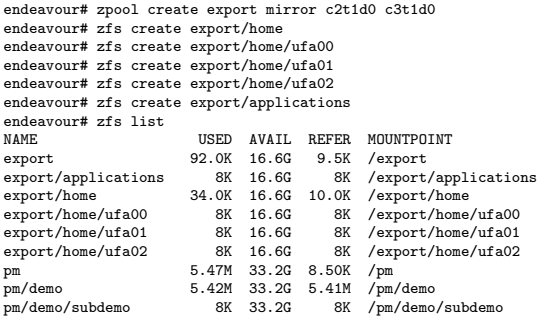

э

K ロ ▶ K 部 ▶ K 경 ▶ K 경 ▶

#### zfs Hands on

zfs-Filesystem löschen: zfs destroy < yourzfsfs> Rekursiv löschen: zfs destroy -r <yourzfsfs>

イロメ イ押メ イヨメ イヨメ

 $299$ 

```
zfs Hands on
```
#### Erzeugen und Auflisten von Snapshots:

```
endeavour# zfs snapshot export/home/ufa00@globus
endeavour# ls -l /export/home/ufa00/.zfs/snapshot
total 2<br>drwxr-xr-x 3 root
                          sys 3 Jan 1 15:22 globus/
endeavour# zfs list -t snapshot
                                   USED AVAIL REFER MOUNTPOINT
\text{export/applications@newyearsday 0} - 2.19G -<br>export/home/ufa00@1.1.06 23.0K - 41.1M -
\frac{1}{23.0K} - \frac{1}{23.0K} - \frac{1}{23.0K} - \frac{23.0K}{15.5K} -
export/home/ufa00@sunday 15.5K - 41.1M -
pm/demo@grits_tests 0 -
```
唾

すロト す部 トす 重 ト す 重 ト

### zfs Hands on

#### Snapshot Rollback:

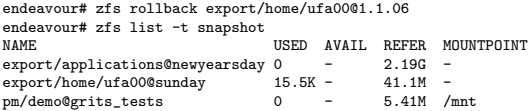

唐.

イロト イ部 トイミト イモト

### zfs Hands on

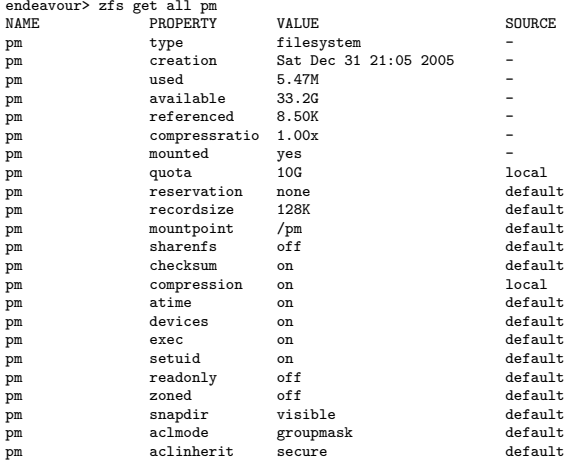
$299$ 

(B)

K ロ ▶ K 御 ▶ K 결 ▶ K 결 ▶ ...

zfs Hands on

endeavour# zfs set reservation=10G export/home/ufa01 endeavour# df -h size used avail capacity Mounted on ...<br>export/home/ufa01 export/home/ufa01 17G 8K 14G 1% /export/home/ufa01 ... endeavour# zfs set quota=15G export/home/ufa01

メロト メ都 トメ 君 トメ 君 トッ 君

 $299$ 

### zfs Hands on

#### endeavour# zfs get all export/home/ufa01

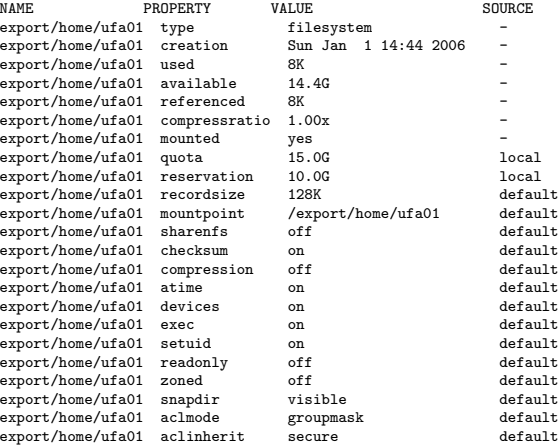

イロメ イ押メ イヨメ イヨメ

 $299$ 

∍

```
zfs Hands on
```
Das Spiel beenden, ohne Warnung:

```
endeavour# zpool destroy pm
endeavour# zpool iostat -v
no pools available
```
# x86/x64 Solaris System Boot

K ロ ▶ K 御 ▶ K 결 ▶ K 결 ▶ .

<span id="page-75-0"></span>唾

 $299$ 

- $\triangleright$  x86 Systemboot ist komplexer als Sparc Systemboot
- ▶ Seit Build 14 GRUB-basierter Systemboot keine eigenen Gerätetreiber nur INT-13 Calls
- ► Festplattenboot unterscheidet sich von CD-Boot CD-Boot: El-Torito Standard aus Image im NO-Emulation Modus Festplattenboot: Laden eines komprimierten FS-Image für  $/$

イロメ イ押メ イヨメ イヨメ

- $\triangleright$  keine FDISK-Unterstuetzung durch das BIOS FDISK-Support im 1ten Sektor der Bootplatte
- $\blacktriangleright$  MS-ähnlicher Boot
- ▶ Erweiterung der Bootfunktionalität durch Laden einer Imagedatei

- 1 GRUB Load, Phase 1
	- (a) Laden des Ersten Sektors der Bootplatte FDISK-Informationen Ubergabe der Kontrolle an den geladenen Code ¨
	- (b) Laden des Codes des 1ten Sektors der aktiven Partition

イロメ イ押メ イヨメ イヨメ

 $QQ$ 

(c) Laden der zweiten GRUB-Boot Stufe

2 GRUB Load, Phase 2

Enthält Filesystemtreiber und kann fortan Festplatten lesen

- (a) Boot-Menue wird aufgelistet, Timeout
- $(b)$  Laden und Ausführen eines GRUB-Multiboot kompatiblen Programms

Notwendig zur Trennung des GPL-lizensierten GRUB-Systems vom CDDL-lizensierten Solaris Systemkern.

- $(c)$  Multibootprogramm lädt gziped RAMDiskimage aus  $/$ platform $/$ <uname -i> $/$ boot\_archive /boot/solaris/bootenv.rc entsprch Sparc-NVRAM
- (d) Erstellen der RAMDisk
- (e) Multiboot lädt aus der RAMDisk:

/platform/<uname -i>/kernel/unix bzw. /kernel/amd64/unix

K ロ ▶ K 御 ▶ K 君 ▶ K 君 ▶

- (f) Kernel lädt Runtimelinker nach
- (g) Nachladen von Treibern aus Filesystem der RAMDisk (krltd entählt fs-Treiber bei  $x86/x64$ )
- $(h)$  Ubermounten des Root-fs entsprechend *bootpath* Variable (Wenn nicht gesetzt: RAMDisk-fs)

 $QQ$ 

∢ロ ▶ (何 ▶ (日 ▶ (日 )

► Es folgt der Systemladevorgang analog zu Sparc-Solaris

I

## Systemhalt x86/x64-Solaris

#### RAMDiskimage wird erstellt durch das Kommado bootadm

- $\blacktriangleright$  Legt bootenv.rc etc. fest
- Erzeugt mit *mkisofs* /-fs Image als hsfs-Filesystem
- $\blacktriangleright$  Komprimiert das Imagefile
- Modifikation Wenn das System modifiziert wurde ist das Image neu zu erzeugen
	- ▶ Andern der Systemkonfiguration USB-Stick etc.

K ロ ▶ K 部 ▶ K 경 ▶ K 경 ▶

Systemhalt x86/x64-Solaris

Imageerstellung Beim Systemstop wird überprüft ob die Systemkonfiguration vom alten RAMDiskimage variiert.

- ▶ Sicherhung der bootenv.rc Parameter
- $\triangleright$  Erstellen eines RAMDiskimage per *mkisofs*
- $\blacktriangleright$  Komprimierung des Images

Wird der Vorgang unterbrochen, kann u.U. der Neustart nicht mehr erfolgen!

イロメ イ押メ イヨメ イヨメ

### LAB: Systemboot

Fuhren Sie einen Systemboot von Netz aus. Was ist zu tun? ¨ Führen Sie einen klassischen Systemboot (*boot -sw*) in den Single-user Mode aus. In Welchem Zustand ist Ihre LAB-Maschine? Multiuser/Singleuser?

<span id="page-82-0"></span>イロメ イ押メ イヨメ イヨメ

Service Management Facility

## Service Management Facility

**K ロ ▶ K 御 ▶ K 唐 ▶ K 唐 ▶** 

<span id="page-83-0"></span>画

 $299$ 

### Service Management Facility

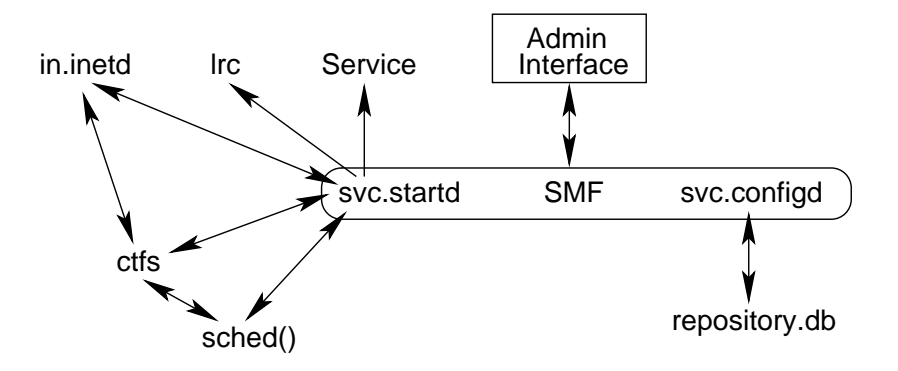

**K ロ ▶ K 御 ▶ K 唐 ▶ K 唐 ▶** 

 $299$ 

<span id="page-84-0"></span>э

## SMF/Repository

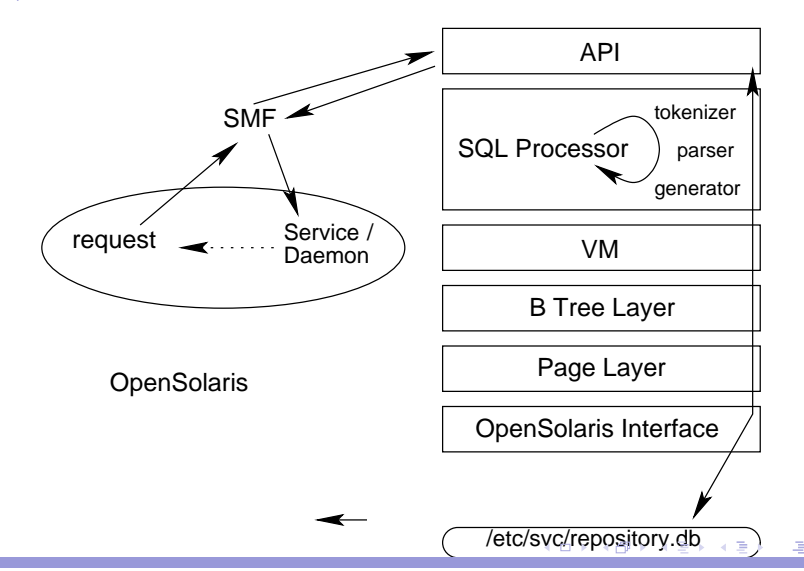

<span id="page-85-0"></span> $299$ 

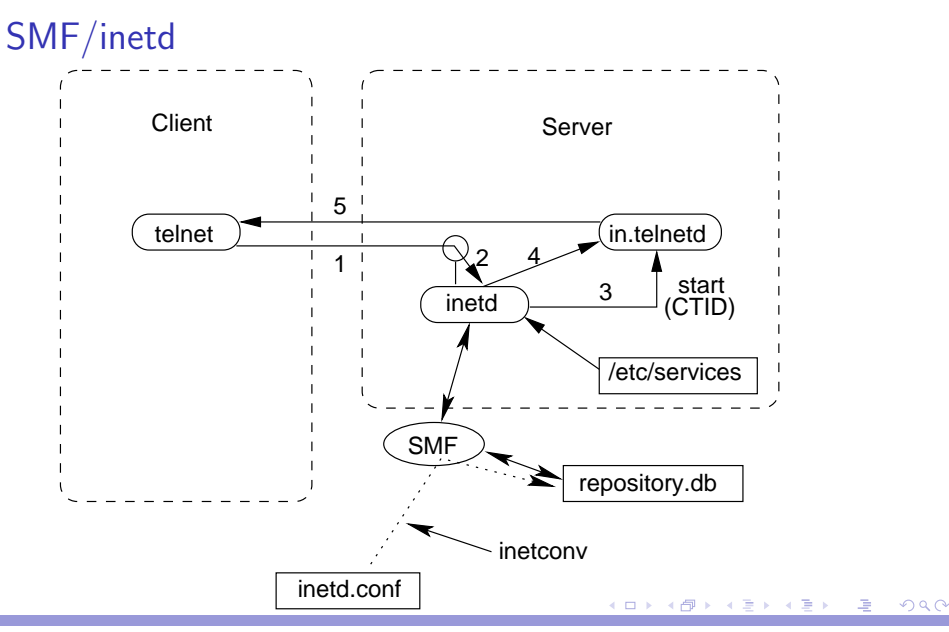

<span id="page-86-0"></span>Rolf M Dietze: [Systemverwaltung Solaris 10](#page-0-0)

Service Management Facility

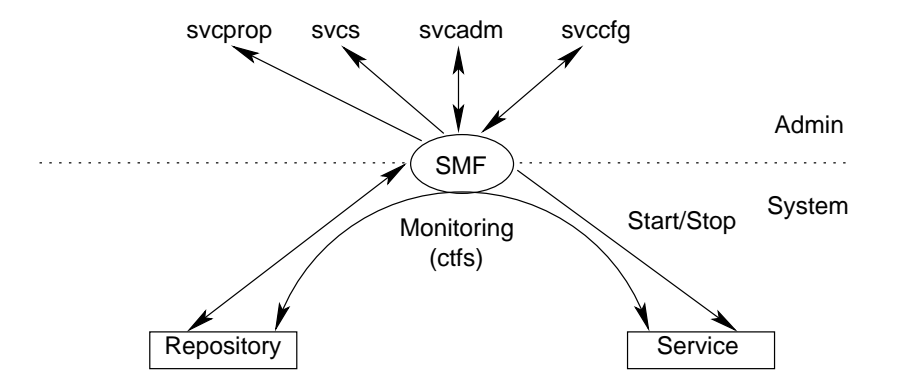

 $299$ 

画

K ロ ▶ K 御 ▶ K 결 ▶ K 결 ▶ ...

/lib/svc/bin SMF Serviceprogramme

lsvcrun Legacy Run mfstscan Manifestparser prophist Propertyhistory Managementprogramm svc.startd SMF Holderprozess svc.configd Configdaemon restore repository Maintenanceprogramm zur Reparatur des Repositories sqlite DB-Managementprogramm für das Repository /lib/svc/method Start/Stop-Methoden der Services  $\frac{1}{10}$  /lib/svc/seed Seed für Neuaufbau eines Repositories

K ロ ▶ K 御 ▶ K 君 ▶ K 君 ▶

Manifeste:

Applikationen in /var/svc/manifest/application, Devices in /var/svc/manifest/device, Milestones in /var/svc/manifest/milestone, Netzwerk in /var/svc/manifest/network, Plattformspezifisch in /var/svc/manifest/platform, Sitelokal in /var/svc/manifest/site und System in /var/svc/manifest/system.

イロメ イ押メ イヨメ イヨメ

Profiles in /var/svc/profile: generic\_open.xml Profile für netservice open generic\_limited\_net.xml Profile für netservice limited platform \* Platformspezifische Profiles ns \* Nameservice Profiles Defaulteinstellung Per Softlink auf das entsprechende Profile Logfiles in /var/svc/log: \*.log für jeden Service, hier stehen die Logfiles der Methoden!!

K ロ ▶ K 御 ▶ K 君 ▶ K 君 ▶

Repository in /etc/svc repository.db Aktives und aktuelles Repository von SMF repository-boot-<Datum-Stamp<sup>&</sup>gt; Bootrepositoryarchiv repository-boot Softlink auf letztes Bootrepository repository-manifest import-\* Repository aus Manifestimport repository-manifest Link auf letztes Repository aus Manifestimport volatile Unterverzeichnis für Logfiles der Services

K ロ ▶ K 部 ▶ K 경 ▶ K 경 ▶

<span id="page-91-0"></span> $299$ 

## SMF Administration

## SMF Administration

 $299$ 

<span id="page-92-0"></span>唐.

K ロ ▶ K 御 ▶ K 결 ▶ K 결 ▶ .

## SMF Administration

Adminsitration einzelner Services: svcadm(1M)

Start Persistenter Start eines Services: svcadm enable <sup>&</sup>lt;FMRI<sup>&</sup>gt;

Stop Persistenter Stop eines Services: svcadm disable <sup>&</sup>lt;FMRI<sup>&</sup>gt;

Reread Neu Einlesen der Parameterfiles eines Services: svcadm refresh <sup>&</sup>lt;FMRI<sup>&</sup>gt;

Restart Stop-Start einers Services: svcadm restart <sup>&</sup>lt;FMRI<sup>&</sup>gt;

- Clear Zurücksetzen des Fehlerstatus eines Services: svcadm clear <sup>&</sup>lt;FMRI<sup>&</sup>gt;
- Mark Markieren für Stati von Folgediensten eines Services: svcadm mark <sup>&</sup>lt;Status><FMRI<sup>&</sup>gt;

イロメ イ押メ イヨメ イヨメ

SMF Service States

## SMF Service States

 $299$ 

<span id="page-94-0"></span>唐.

K ロ ▶ K 御 ▶ K 결 ▶ K 결 ▶ ...

### SMF Service States

Administrationsinterface:

svcs(1M) Statusanzeige der Services unter SMF-Kontrolle svcadm(1M) Administration der Services svcprop(1M) Anzeige von Properties von Services svccfg(1M) Konfiguration der Services

イロメ イ押メ イヨメ イヨメ

#### svcs Anzeige aller Services mit Status enabled svcs -a Anzeige aller Services

K ロ ▶ K 部 ▶ K 경 ▶ K 경 ▶

(B)  $299$ 

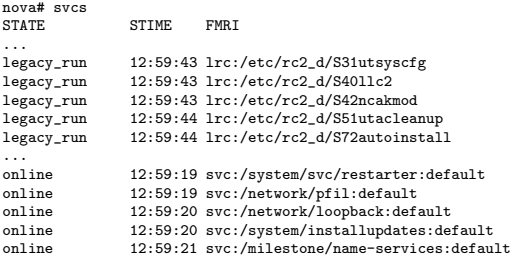

...

Gültige Zustände s.g. Fault Managed Resource IDs (FMRI): legacy\_run Service über rc-Scripten gestartet online Service aktiviert, laufend disabled Service deaktiviert offline Service aktiviert, läuft nicht degraded Service aktiviert, läuft nicht vollständig maintence Fehler bei Service-Start/Betrieb, manuell auflösen uninitialized Konfiguration wurde noch nicht gelesen

 $QQ$ 

∢ロ ▶ (何 ▶ (日 ▶ (日 )

#### svcs -p <...> Anzeige der zu einem Service gehöhrenden Prozesse nova# svcs -p cron

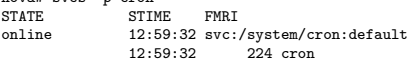

#### svcs  $-d \leq n$  Anzeige der Services, von dem ein Service abhängt

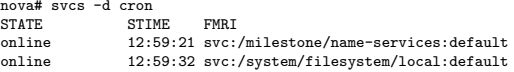

#### svcs  $-D \leq ... \geq A$ nzeige der abhängigen Services

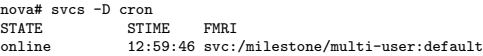

モニース モン スミン スラット・ロン

 $299$ 

#### svcs  $-l < \ldots >$  Detailierte Anzeige der Instanzen, Abhängigkeiten, Zustände etc...

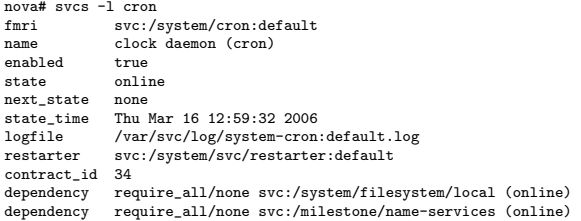

K ロ ▶ K 御 ▶ K 결 ▶ K 결 ▶ ...

(B)  $299$ 

#### svcs -v $x \leq ... >$  Erklärt Servicezustände, -v Flag listet abhängige Service mit auf

イロメ イ押メ イヨメ イヨメ

 $QQ$ 

nova# svcs -xv cron svc:/system/cron:default (clock daemon (cron)) State: online since Thu May 17 12:59:32 2007 See: man -M /usr/share/man -s 1M cron See: man -M /usr/share/man -s 1 crontab See: /var/svc/log/system-cron:default.log Impact: None.

#### svcs -vx Ohne Angabe eines Services listet alle Services auf, die zwar enabled sind, jedoch nicht laufen

nova# svcs -xv

svc:/application/print/server:default (LP print server)

- State: disabled since Thu May 17 12:59:20 2007
- Reason: Disabled by an administrator.
	- See: http://sun.com/msg/SMF-8000-05
	- See: man -M /usr/share/man -s 1M lpsched
	- See: /var/svc/log/application-print.log
- Impact: 2 dependent services are not running: svc:/application/print/rfc1179:default svc:/application/print/ipp-listener:default

 $QQ$ 

∢ロ ▶ (何 ▶ (日 ▶ (日 )

SMF Milestones/System State

## Service Management Facility - Milestones -

K ロ ▶ K 御 ▶ K 君 ▶ K 君 ▶

 $299$ 

<span id="page-102-0"></span>∍

### SMF Milestones/System State

Runlevel Historische Beschreibung des System Status, singleuser/multiuser etc. Der Runlevel bei Solaris 10 ist nahezu immer 3

Milestone Milestones beschreiben eine Aggregation gestarteter Services, sie stellen selbst keinen Service dar, Service können Abhängigkeiten zu Milestones definieren.

イロメ イ押メ イヨメ イヨメ

 $QQ$ 

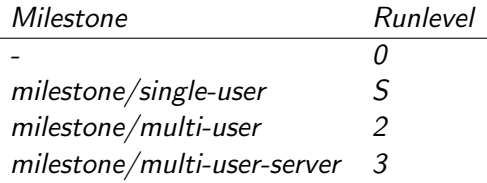

-

#### Manipulation der Milestones

Wechsel Ist zwischen Milestones zu wechseln: nova# svcadm milestone milestone/single-user boot Soll in einen anderen als den Defaultmilestone gebootet werden so ist dies beim boot mitzuteilen boot -m milestone=single-user verbose boot Ein Boot, bei dem auf der Systemconsole angezeigt wird, was wann gestartet wird: boot -m verbose

イロメ イ押メ イヨメ イヨメ

#### SMF Milestones/System State

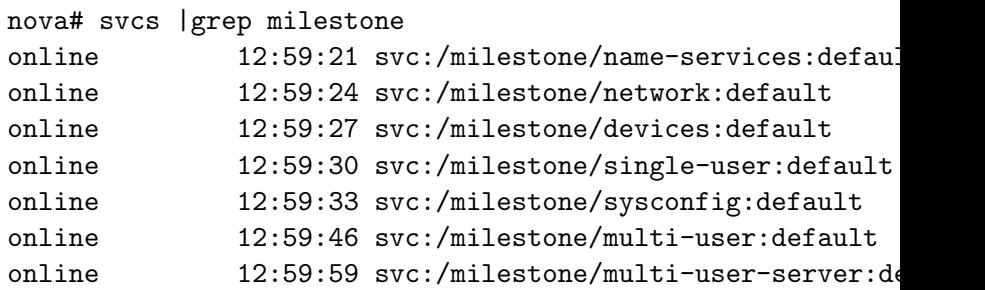

svc:/milestone/name-services

Um den Milestone name-services zu erreichen, müssen folgende Service gestartet sein:

イロメ イ押メ イヨメ イヨメ

 $QQ$ 

dns svc:/network/dns/client ldap svc:/network/ldap/client nis client svc:/network/nis/client nisplus svc:/network/rpc/nisplus svc:/milestone/network

Der Milestone network ist erreicht, wenn folgende Services gestartet wurden:

loopback svc:/network/loopback Konfiguration des Loopbackinterfaces physical svc:/network/physical Konfiguration aller **Netzwerkinterfaces** 

イロメ イ押メ イヨメ イヨメ
## svc:/milestone/devices und sysconfig

Der Milestone devices ist erreicht, wenn alle Gerätekonfigurationen abgearbeitet wurden Der Milestone sysconfig beschreibt die Abarbeitung aller Konfigurationsmethoden für Hostnamen, Zeitzonen, Locales etc. sysconfig ist abhängig von  $svc$ :/milestone/single-user

イロメ イ押メ イヨメ イヨメ

<span id="page-109-0"></span> $299$ 

## svc:/milestone/single-user

sysidtool Systemidentifikation svc:/system/sysidtool:net svc:/system/sysidtool:system nodename Konfiguration des Nodenames svc:/system/identity:node filesystem-minimal Root-fs etc. svc:/system/filesystem/minimal milestone-devices Erfolgreicher Deviceimport svc:/milestone/devices manifests Manifestimport svc:/system/manifest-import loopback-network Loopbackdevice svc:/network/loopback network Netzwerkkonfiguration svc:/milestone/network **←ロ ▶ → 伊 ▶** 

## svc:/milestone/multi-user

Der multi-user Milestone entspricht dem klassischen Runlevel 2 und ist erreicht, wenn folgende Services gestartet wurden:

milestones Aggregation der Milestones: svc:/milestone/single-user svc:/milestone/sysconfig svc:/milestone/name-services

fs Filesysteme

svc:/system/filesystem/local

kdmconfig Consolekonfiguration bei x86 Systemen

svc/platform/i86pc/kdmconfig

rpcbind rpcbind-Services

svc:/network/rpc/bind

syslog Syslogservices

svc:/system/system-log

 $/\sin$  / $r$ c2 Mit grob geschätzem Timeout[we](#page-109-0)r[t](#page-111-0) 4 伊 ▶  $QQ$ 

svc:/milestone/multi-user-server

Der multi-user-server Milestone entspricht dem klassischen Runlevel 3 und ist erreicht, wenn folgende Services gestartet wurden:

イロメ イ押メ イヨメ イヨメ

<span id="page-111-0"></span> $QQ$ 

multi-user Alles Services des Multiuserbetriebes svc:/milestone/multi-user  $\frac{1}{10}$  /sbin $\frac{1}{100}$  Mit grob geschätzem Timeoutwert

SMF Konfiguration

# SMF Konfiguration

 $299$ 

<span id="page-112-0"></span>唾

**K ロ ▶ K 御 ▶ K 唐 ▶ K 唐 ▶** 

# SMF Konfiguration

Konfiguration von Serviceproperties: svccfg(1M) Subkommandos, die auf Profileebene wirken apply Profile enable/disable Service entsprechend Serviceprofile extract <sup>&</sup>gt;Profile aktuelles Serviceprofile –>Datei Subkommandos, die auf Manifestebene wirken import File Lädt Manifest aus File export Exportiert eine FMRI archive aktuelle Servicebeschreibungen in Datei inventory Listet die in einem Manifestfile deklarierten FMRIs auf svc:> inventory /tmp/nfsserver svc:/network/nfs/server:default svc:/network/nfs/server validate Syntaxcheck

イロメ イ押メ イヨメ イヨメ

 $QQ$ 

svc:> validate /tmp/nfsserver couldn't parse document

## Entity-Kommandos

#### select Auswahl einer Selektion oder einer FMRI

svc:> select nfs/server svc:/network/nfs/server>

#### unselect Verlassen einer Selektion oder einer FMRI

svc:/network/nfs/server> unselect  $\frac{1}{2}$ 

#### list Auflisten der Entities einer Selektion

```
svc:> list
...
network/smtp
network/ssh
system/device/fc-fabric
system/filesystem/autofs
...
```
#### add Erzeugen einer neuen Entity delete Löschen einer Entity oder einer FMRI

イロメ イ押メ イヨメ イヨメ

### Property-Gruppenkommandos

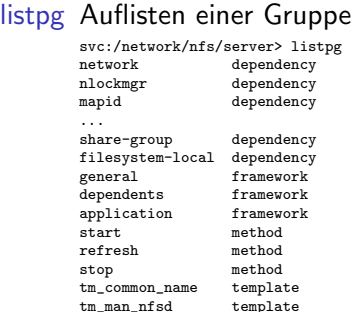

addpg Hinzufügen einer Propertygruppe delpg Löschen einer Propertygruppe

K ロ ▶ K 優 ▶ K 결 ▶ K 결 ▶ ( [ 결 )

 $2990$ 

# Property Kommandos

#### listprop Auflisten aller Properties in der aktuellen Selektion

svc:/network/nfs/server> listprop network<br>network/entities that dependency<br>fmri s network/entities fmri svc:/milestone/network<br>network/grouping astring require\_any astring require\_any network/restart\_on astring error<br>network/type astring servi network/type astring service<br>
nlockmer dependency nlockmgr dependency<br>nlockmgr/entities fmri s nlockmgr/entities fmri svc:/network/nfs/nlockmgr<br>nlockmgr/grouping astring require\_all astring require\_all<br>astring error nlockmgr/restart\_on<br>nlockmgr/type nlockmgr/type astring service<br>mapid dependency mapid dependency<br>mapid/entities fmri s mapid/entities fmri svc:/network/nfs/mapid<br>mapid/grouping astring optional\_all astring optional\_all<br>astring error mapid/restart\_on mapid/type astring service<br>rocbind and dependency dependency ....

setprop Setzen einer Property delprop Löschen einer Property editprop Ruft einer Editor (\$EDITOR) auf um die aktuellen Properties bzw. deren Einstellung manuell zu ändern

 $299$ 

◆ 伊 ▶ → ヨ ▶ → ヨ ▶ │ ヨ

## Propety Value Kommandos

addpropvalue Einer Property einen Wert zuweisen delpropvalue Wert einer Property löschen setenv Setzen einer Environmentvariablen innerhalb von svccfg(1M) unsetenv Löschen einer Environmentvariablen innerhalb von svccfg(1M)

K ロ ▶ K 部 ▶ K 경 ▶ K 경 ▶

<span id="page-117-0"></span> $299$ 

SMF Manifeste, Beispiel: cron I

# SMF Servicemanifeste

 $299$ 

<span id="page-118-0"></span>**DEC** 

(ロ) (個) (目) (差)

イロン イ何ン イヨン イヨン・ヨー

 $2Q$ 

#### SMF Manifeste, Beispiel: cron I

```
<?xml version="1.0"?>
<!DOCTYPE service_bundle SYSTEM "/usr/share/lib/xml/dtd/service_bundle.dtd.1">
<! --Copyright 2005 Sun Microsystems, Inc. All rights reserved.
 CDDL HEADER START
...
-->
<service_bundle type='manifest' name='SUNWcsr:cron'>
<service
        name='system/cron'
        type='service'
        version='1'>
        <single_instance />
        <dependency
                name='usr'
                type='service'
                grouping='require_all'
                restart_on='none'>
                <service_fmri value='svc:/system/filesystem/local' />
        </dependency>
```
イロト イ押ト イヨト イヨト

 $QQ$ **国**。

### SMF Manifeste, Beispiel: cron II

```
<dependency name='ns'
            type='service'
            grouping='require_all'
            restart_on='none'>
            <service_fmri value='svc:/milestone/name-services' />
</dependency>
<dependent name='cron_multi-user'
            <propval name='action_authorization' type='astring'
                    value='solaris.smf.manage.cron' />
</property_group>
<instance name='default' enabled='false' />
<stability value='Unstable' />
```
K ロ ▶ K 御 ▶ K 결 ▶ K 결 ▶ ...

GB 1

 $QQ$ 

### SMF Manifeste, Beispiel: cron III

```
<template>
        <common_name>
             <loctext xml:lang='C'>
             clock daemon (cron)
             </loctext>
        </common_name>
        <documentation>
             <manpage title='cron' section='1M' manpath='/usr/share/man' />
             <manpage title='crontab' section='1' manpath='/usr/share/man' />
        </documentation>
    </template>
</service>
```

```
</service_bundle>
```
#### LAB: SMF Administration

- 1. Listen Sie alle Services auf, die aktiviert sind.
- 2. Laufen alle Services Fehlerfrei?
- 3. Welche Service sind deaktiviert? (Wie ist dies zu erkenen?)
- 4. Laufen die NFS-Services?
- 5. Welchen Prozess startet und monitored der Service svc:/network/smtp:sendmail?
- 6. welchen Service startet und monitored svc:/system/cron?
- 7. Stoppen Sie den sendmailservice persistent, wurde dadurch auch der Sendmailprozess gestoppt? rebooten Sie Ihre Maschine. Ist der Sendmailservice nach dem Reboot aktiv?
- 8. Stoppen Sie die Services webmin, ipp-listener, cde-printinfo, svc:/network/http:apache2, smserver, rfc1179, ocfserv, rmvolmgr, hal. Rebooten Sie Ihr System und verifizieren Sie das Ergebnis.

イロメ イ押メ イヨメ イヨメ

- 9. Deaktivieren Sie die Legacy-Services S47pppd und S70uucp. Was ist zu tun?
- 10. Listen Sie alle Services auf, von dennen der Miletone mult-user abhängt, listen Sie alle Services auf von dem multi-user abhängt.
- 11. Listen Sie die Services auf, von denen filesystem/autofs abhängt.
- 12. Deaktivieren Sie cron, bind, system-log und filesystem/local, reboten Sie Ihre Maschine. In welchen Milestone kommt sie?
- 13. Sorgen Sie dafur, das die Maschine wieder in den multi-user-server kommt. ¨

## SMF Manifeste/Profile/Methoden

- 1. Überprüfen Sie das Servicemanifest zum Multi-User-Server, welche Serviceabhängigkeiten bestehen?
- 2. Überprüfen Sie das Servicemanifest des Services cron. Welche Serviceabhängigkeiten bestehen? Wie lautet die Start-Methode? Wo steht die Startmethode? Was wird darin wie gestatet?
- 3. Welcher Prozess fürht Startmethoden aus?
- 4. Verifizieren Sie das Manifest filesystem-local. Welche Abhängigkeiten bestehen. Kann die Maschine ohne diesen Service starten?
- 5. Verifizieren Sie den Milestone network. Welche Service mussen erfolgreich gestartet sein, damit er erreicht ¨ wird?
- 6. Muss ein Service online sein um erflogreich gestartet zu werden?
- 7. Wenn ja, was passiert, wenn ein dependant-service auf disabled gesetzt wird und das System rebootet werden soll?
- 8. Verifizieren Sie hierzu den Milestone svc:/milestone/name-services
- 9. Verifizieren Sie aus die nis-Services. Ist NIS aktiviert? Wurde der Milestone svc:/milestone/name-services erreicht?

イロメ イ押メ イヨメ イヨメ

## LAB: SMF Milestones

- 1. Booten Sie Ihre LAB-Maschine SMF-Konform in den Single-User Status.
- 2. Verifizieren Sie dies mit dem Kommando who -r
- 3. Was fällt Ihnen auf?
- 4. Verifizieren Sie den Systemstatus mit dem Kommando svcs | grep milestone
- 5. In welchem Milestone befindet sich das System?
- $6.$  Führen Sie das Kommando sycadm enable multi-user-server
- 7. Melden Sie sich erneut an und verifizieren Sie wie oben den Systemstatus.
- 8. Ist Ihre Maschine in den Multi-User-Server Status gekommen?

K ロ ▶ K 御 ▶ K 君 ▶ K 君 ▶

 $299$ 

Service Management Facility

# Contract Filesystem

 $299$ 

唾

**K ロ ▶ K 御 ▶ K 唐 ▶ K 唐 ▶** 

Contract Filesystem, ctfs

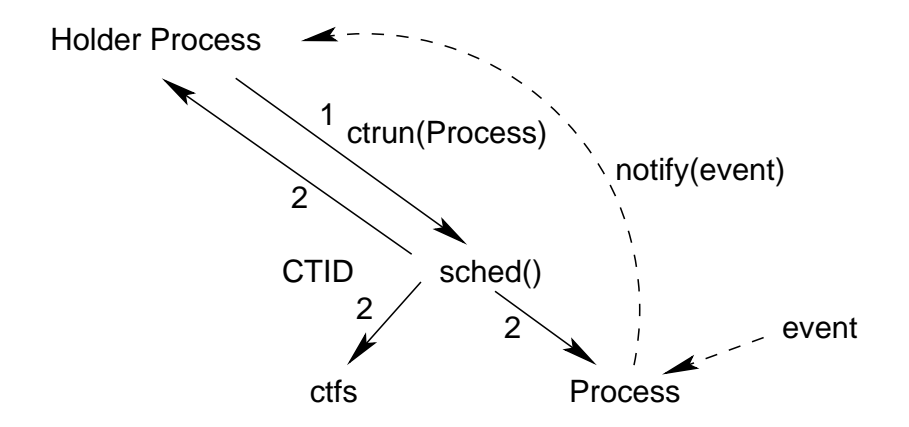

イロメ イ押メ イヨメ イヨメ

 $299$ 

∍

K ロ ▶ K 個 ▶ K 결 ▶ K 결 ▶ / [결 .

 $299$ 

SMF/ctfs

#### ctrun Starten eines Contracts für einen Prozess

```
sunrise# ctrun -i core, empty, fork, hwerr, exit xterm &
```
#### ctstat Statusausgabe aller Contracts

sunrise# ctstat<br>CTID ZONEID CTID ZONEID TYPE STATE HOLDER EVENTS QTIME NTIME 1 0 process owned 0 0<br>4 0 process owned 1 0 4 0 process owned 1 0 - -<br>5 0 process owned 7 0 - -5 0 process owned 7 0 - - 17 0 process owned 7 0 - - 18 0 process orphan - 0 - - 20 0 process\_owned 7 0<br>24 0 process\_owned 7 0 24 0 process owned 7 0 - - 31 0 process owned 7 0 - - 33 0 process owned 7 0 38 0 process owned 7 0 - - $\frac{1}{114}$  $0 \qquad$  process owned  $1043 \qquad 0$ ctwatch Monitoring eines Contracts sunrise# ctwatch 114<br>CTID EVID CRIT ACK CTTYPE SUMMARY

# SMF/ctfs

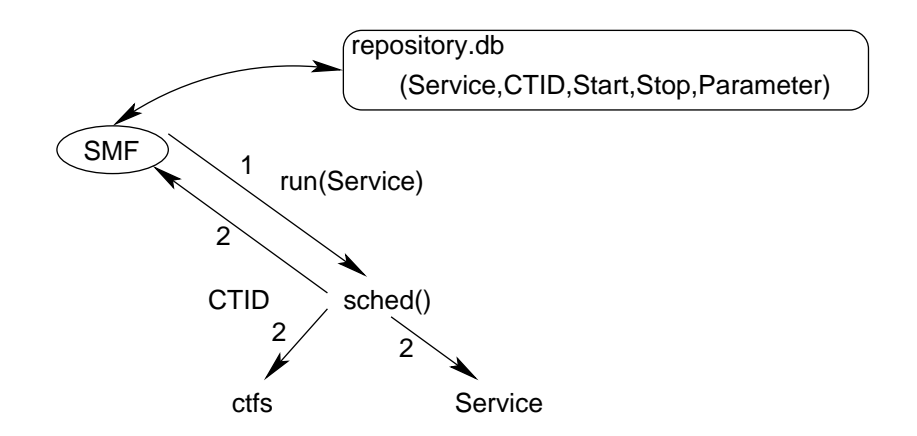

 $299$ 

唐.

**K ロ ▶ K 御 ▶ K 君 ▶ K 君 ▶** 

```
LAB: ctfs
```
Machen Sie sich mit der Funktionalität des ctfs vertraut.

1. Erlauben Sie den Zugriff auf Ihren X-Server von Ihrer LAB-Maschine aus:

```
rayserver> echo $DISPLAY 4.0
rayserver> xhost +labclient
```
labclient> DISPLAY=rayserver:4.0

- 2. Starten Sie ein xterm(1) unter ctfs-Kontrolle mit geeigneten Optionen (z.B.: fork, exit, core). Es öffnet sich ein xterm auf Ihrem Desktop.
- 3. Finden Sie die ContractID des gestarteten Prozesses heraus
- 4. Starten Sie ein Eventmonitoring in einem zweiten Fenster.
- 5. Starten Sie in dem xterm, dass sich auf Ihrem Desktop geoeffnet hat einen oder mehrere Prozesse, im Hintergrund.
- 6. Verifizieren Sie die forks und exits der von Ihnen gestarteten Prozesse in der Ausgabe des ctwatch-Prozesses.
- 7. Lassen Sie sich mit ps(1) auch die ContractID anzeigen, verifizieren Sie mit ptree(1) die Prozesshierarchie
- 8. Terminieren Sie nach und nach alle Prozesse innerhalb des gemonitoreten Contracts inclusive des zuerst gestarteten xterms und Verifizieren sie Ausgabe im ctwatch.

<span id="page-129-0"></span>イロメ イ押メ イヨメ イヨメ